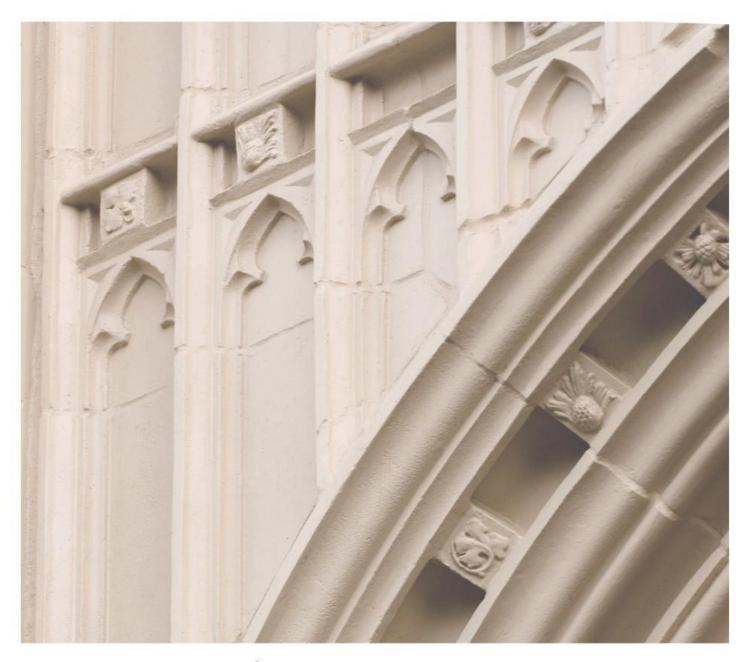

Independent Study in Idaho

SPAN 101 ELEMENTARY SPANISH I

Providing independent study opportunities for more than 40 years.

# **Course Guide**

Independent Study in Idaho

Self-paced study. Anytime. Anywhere!

# Spanish 101 Elementary Spanish I

University of Idaho 4 Semester-Hour Credits

# Prepared by:

Richard Keenan Professor Emeritus of Spanish University of Idaho

RV: 2013. Updated to 6th ed. May 2020
3 – Span 101
Converted Indonesia Study in Idobe /Idobe State Board of

Copyright Independent Study in Idaho/Idaho State Board of Education

# **Table of Contents**

| Table of Contents                                          |    |
|------------------------------------------------------------|----|
| Welcome!                                                   | 1  |
| Policies and Procedures                                    | 1  |
| Course Description                                         | 1  |
| Course Materials                                           | 1  |
| Course Delivery                                            | 2  |
| How to Begin Your Online Course                            | 2  |
| How to Create Your Account                                 | 2  |
| How to Enroll in Your ISI Spanish 101 Course               | 2  |
| Vista Higher Learning Technical Support                    | 2  |
| Course Introduction                                        | 2  |
| Course Objectives                                          | 2  |
| Lessons                                                    | 2  |
| Exams                                                      | 3  |
| Grading                                                    | 3  |
| About the Course Developer                                 | 4  |
| Contacting Your Instructor                                 | 4  |
| Assignment Submission Log                                  | 5  |
| Lección 1: Hola, ¿qué tal?                                 | 6  |
| Exam 1 Information: Covers Lección 1                       | 10 |
| Lección 2: En la universidad                               | 11 |
| Exam 2 Information: Covers Lección 1-2, focus on Lección 2 | 14 |
| Lección 3: La familia                                      | 15 |
| Exam 3 Information: Covers Lección 1-3, focus on Lección 3 | 18 |
| Lección 4: Los pasatiempos                                 | 19 |
| Exam 4 Information: Covers Lección 1-4, focus on Lección 4 | 22 |
| Lección 5: Las vacaciones                                  | 23 |
| Exam 5 Information: Covers Lección 1-5, focus on Lección 5 | 26 |
| Lección 6: ¡De compras!                                    | 27 |
| Exam 6 Information: Covers Lección 1-6, focus on Lección 6 | 30 |

# Welcome!

Whether you are a new or returning student, welcome to the Independent Study in Idaho (ISI) program. Below, you will find information pertinent to your course including the course description, course materials, course objectives, as well as information about assignments, exams, and grading. If you have any questions or concerns, please contact the ISI office for clarification before beginning your course.

# **Policies and Procedures**

Refer to the ISI website at **www.uidaho.edu/isi** and select *Students* for the most current policies and procedures, including information on setting up accounts, student confidentiality, exams, proctors, transcripts, course exchanges, refunds, academic integrity, library resources, and disability support and other services.

# **Course Description**

Pronunciation, vocabulary, reading, spoken Spanish and functional grammar.

U-Idaho students: Credit not given for Spanish 101 after 104 [Elementary Spanish Transition] with the exception of vertical credit (see Regulation 1-2-d). Students identified by the instructor as having some degree of Spanish proficiency must take the placement exam. Students with Spanish experience who place higher than SPAN 101 on the placement exam may not enroll in SPAN 101 but may earn credit for SPAN 101 by successfully completing a higher vertically related course. General Education: Humanities, International. 6 graded lessons, 6 proctored exams

Required: Internet access, computer with audio and video capabilities.

This, the first of a three semester beginning Spanish course, will introduce you to Spanish grammar, provide the opportunity to hear and understand the spoken Spanish language and enrich your knowledge of the very diverse Hispanic cultures. The textbook is an electronic virtual text that you will access on your computer. As a virtual text, this program will offer you not only practice in reading and writing Spanish but also plenty of aural and oral practice via listening comprehension exercises, videos and music selections.

## **Required Course Materials**

For this course you will need access to the 6<sup>th</sup> edition of the *Vistas* virtual text.

To purchase the material you will need to do the following:

- On your computer access *vistahigherlearning.com/store*
- Under the "Language" tab, click on the "Spanish" tab
- Scroll down to the *Vistas 6<sup>th</sup> edition* icon and click on it
- Now Click on the tab "Codes and Other Materials"
- Click on the *Add to cart* tab for 978-1-54330-639-2 Supersite Plus (vtext + WebSam)
- This will give you 36 months access to this program

Once you have successfully accessed the Vistas 6<sup>th</sup> edition Supersite Plus program please do the following to enroll into the ISI Spanish 101 course on the Supersite:

Access your Supersite Plus program

click on the "enroll in a class" tab

Follow the instructions for enrolling into the ISI Spanish 101 course (When asked to submit your school or campus submit "*Independent Study in Idaho*" as your school)

# Course Delivery

This course is available online. An electronic course guide is accessible through Canvas at no additional cost. Refer to your *Registration Confirmation Email* for instructions on how to access Canvas.

## **Course Introduction**

This is the first of a three-part study of Spanish that covers the equivalent of three semesters of university work: Elementary Spanish I, Elementary Spanish II, and Intermediate Spanish I. In this course (Elementary Spanish I) you will focus on learning to understand Spanish spoken by native speakers, to speak in the present and preterit (simple past) tenses, and to read and write in Spanish on various topics and in a variety of situations.

# **Course Objectives**

In this course you will learn to listen, speak, read, and write simple Spanish sentences in the present and past. Specifically, you will learn how to greet people, identify yourself and others, talk about the time of day, academic life, everyday activities, the days of the week, the months and seasons of the year, the weather, clothing, and shopping. You will also learn how to talk about your family and friends, and to describe people and things. You will learn how to discuss sports and other common pastimes, how to make plans, and issue invitations. Lastly, you will learn how to negotiate and pay for items you buy.

# Lessons

## Overview

In this course you will cover lessons 1 through 6 Each lesson may include the following components:

- lesson objectives
- material to cover
- lecture and required activity
- specific Supersite exercises to be submitted for grading

## **Lecture and Required Activity Section**

Each lesson contains ten sections: *Contextos, Fotonovela, Cultura, Estructura, Recapitulación, Adelante: Escuchar, Adelante: Pantalla, Adelante: Flash cultura, Repaso* and *Vocabulario.* This course guide will direct you through these sections so that you will be well prepared for the exam that follows each lesson.

## **Study Hints**

- Carefully read and follow all the instructions and suggestions found in this Course Guide.
- Go over carefully the material covered in your vText and make frequent use of the Tutorial sessions provided by your Supersite.
- Set a schedule allowing for completion of the course one month prior to your desired deadline. (An assignment checklist is provided for this purpose.)
- Review earlier material by frequently practicing the exercises and quizzes you have successfully done in previous lessons.

Webpages and URL links in the World Wide Web are continuously changing. Contact your instructor
if you find a broken webpage or URL.

Refer to the *Course Rules* in Canvas for further details on assignment requirements and submission.

## **Exams**

There will be six chapter exams, one after each lesson. Remember to notify your instructor that you have submitted all the lesson's assigned exercises (*Tarea*) prior to scheduling the appropriate exam. Exams are cumulative in the sense that each lesson builds on the previous lesson. You will be continually using vocabulary and grammatical points from every lesson as you go along, so don't forget to review occasionally. The exams, however, do focus on what was presented in the lesson being tested.

#### **Procedures**

- Submit all of the lesson's assigned exercises (Tarea), and wait for grades and comments from your instructor prior to requesting the appropriate exam.
- For exam guidelines, refer to the *Course Rules* in Canvas and the Exam Information sections in this Course Guide.
- The final course grade is issued after all lessons and exams have been graded.
- Refer to *Grading* for specific information on lesson/exam points and percentages.

## **Grading** grade will be based upon the following considerations:

- Six chapter exams each worth 100 points (worth 60 percent of your final grade).
- The assigned homework (Tarea) is worth 100 points for each lesson (worth 40 percent of your final grade).
- The average for all six exams makes up 60% of your final grade. The average of your lessons' assigned homeworks (Tareas) makes up the other 40% of your final grade.

```
A final average of:

90% to 100% = A

80% to 89% = B

70% to 79% = C

60% to 69% = D

0% to 59% = F
```

Acts of academic dishonesty, including cheating or plagiarism are considered a very serious transgression and may result in a grade of F for the course.

# **About the Course Developer**

Hola y bienvenidos al español introductorio I. My name is Richard Keenan. I am presently a professor emeritus of the University of Idaho, having taught there for 24 years. I have a Ph.D. in Spanish and have lived, taught, and studied in Spain and Latin America. It has been a pleasure for me to develop this course guide for you and I hope that it may assist you effectively as you progress along your linguistic journey. Above all, I hope this guide will make your learning experience more enjoyable and meaningful.

# **Contacting Your Instructor**

Instructor contact information is posted on your Canvas site under Course Rules.

# **Assignment Submission Log**

Materials: *Vistas* 5<sup>th</sup> edition vText accessed on the VISTAS Supersite Written Assignment (*Tarea*): Assigned exercises submitted from VISTAS Supersite

| Lesson                     | Vista/Supersite         | Written Assignment  | Date Submitted | Grade<br>Received |  |  |
|----------------------------|-------------------------|---------------------|----------------|-------------------|--|--|
| 1                          | Readings: pages 1-38    | Tarea via Supersite |                |                   |  |  |
| It is time to take Exam 1. |                         |                     |                |                   |  |  |
| 2                          | Readings: pages 39-76   | Tarea via Supersite |                |                   |  |  |
| It is time to take Exam 2. |                         |                     |                |                   |  |  |
| 3                          | Readings: pages 77-114  | Tarea via Supersite |                |                   |  |  |
| It is time to take Exam 3. |                         |                     |                |                   |  |  |
| 4                          | Readings: pages 115-150 | Tarea via Supersite |                |                   |  |  |
| It is time to take Exam 4. |                         |                     |                |                   |  |  |
| 5                          | Readings: pages 151-188 | Tarea via Supersite |                |                   |  |  |
| It is time to take Exam 5. |                         |                     |                |                   |  |  |
| 6                          | Readings: pages 189-224 | Tarea via Supersite |                |                   |  |  |
| It is time to take Exam 6. |                         |                     |                |                   |  |  |

# Lección 1 Hola, ¿qué tal?

# **Getting Started**

Since you have already enrolled in your online VISTAS Supersite course (ISI Spanish 101, 6th edition), you are ready to begin Lesson (*Lección*) 1.

Log onto the VISTAS Supersite at <a href="www.vhlcentral.com">www.vhlcentral.com</a>. Enter your username and password above the LOG IN tab on your screen and click on the LOG IN tab.

- Next, click on the picture (icon) of the Vistas 6th edition
- Under the "Content" tab click on "Activities"
- To the left of the screen you will see various sections. The sections that you will do are: *Contextos, Fotonovela, Cultura, Estructura 1.1, Estructura 1.2, Estructura 1.3, Estructura 1.4, Recapitulación, Adelante: escuchar, Adelante: En pantalla, Adelante: Flash cultura, Repaso, and Vocabulario.* 
  - a. In *Contextos* the focus or theme of the lesson is presented, and new vocabulary is presented.
  - b. The *Fotonovela* section presents a summary of the specific video episode that you will watch on your computer.
  - c. In the *Cultura* section your vText will present cultural/historical material relating to the lesson's theme.
  - d. The Estructura section presents four grammar points followed by appropriate grammar exercises.
  - e. In the *Adelante* section, you will have the opportunity to practice 3 listening comprehension exercises: *Escuchar, En pantalla* and *Flash Cultura*.
  - f. The *Vocabulario* section at the end of each lesson is a complete list of all the new vocabulary presented in the lesson. **Note:** As you begin each new lesson, your instructor recommends that you first study the active vocabulary listed in the *Vocabulario* section on the VISTAS Supersite.

Please note that each chapter of your *Vistas* virtual text is divided into these same six sections: *Contextos, Fotonovela, Cultura, Estructura, Adelante* and *Vocabulario*.

# **Lesson Objectives**

*¡Bienvenido/a al español 101!* Welcome to Spanish 101! This is the first of the six lessons you will cover in this course. In Lesson (*Lección*) 1 you will learn:

- how to greet people in Spanish, say goodbye, and identify yourself and others
- how to talk about the time of day
- you will learn about nouns and articles and how they change according to number and gender
- you will be able to count from 0–30
- lastly, you will learn the subject pronouns, and the present tense forms of the verb ser (to be).

# **Material to Cover**

- Vistas virtual text, Lección 1, "Hola, ¿qué tal?," pages 1–38
- Submission of online assignments found on the Practice Screen

# **Lecture and Required Activity**

## Vocabulario

• After having accessed Lección 1, scroll down to the last section, Vocabulario, and click on it, then click on the Hola, ¿qué tal? prompt. (You can also find this vocabulary on page 38 of your vText.) Now your window displays all the active vocabulary you will need to know. If you click on the play buttons you will be able to listen to the words and expressions spoken by a native speaker. You can listen to and repeat the active vocabulary as often as you like. Once you feel comfortable with the active vocabulary you are ready to begin practicing the various greetings and farewells presented in the Contextos section.

## **Contextos**

- Click out of the Vocabulario section; then scroll up to the Contextos section on the VISTAS Supersite.
- The *Contextos* section presents the lesson's vocabulary, which is associated with greetings and farewells. In the five short conversations presented in this section you will discover that Spanish has two ways of addressing people: formal (usted—written as usted or Ud.) and informal (tú). You will learn more about these forms as you move through the lessons, but for now you should know that one form (usted) is used during formal situations (when addressing someone you don't know, someone who is older, or someone to whom you want to show respect). The other form (tú) is used during informal situations such as talking to peers or close acquaintances.
- Under "Presentations and Tutorials click on and do the Hotspot and the 4 tutorials.
- Next, under "*Practice*" click on and submit all of the exercises that have the date "Fri 6/30" to their right. These are the exercises that are assigned for you to practice.

#### **Fotonovela**

- On your Activities screen click on the "Fotonovela" tab.
- Next, under Presentations click on the video Bienvenida, Marissa and watch it.
- Notice that you can access the Spanish or English translation transcript while you watch the episode.
- After viewing the Fotonovela, return to the activities screen and submit the 2 assigned exercises.

You are now ready to begin the Cultura section.

## Cultura

- On your Activities screen click on the "Cultura" tab
- Next, under Presentations click on and read Saludos y besos en los países hispanos
- On the activities screen click on and submit the 3 assigned exercises.

You are now ready to focus on grammar review in the section entitled Estructura.

## **Estructura**

#### 1.1 Nouns and articles

- Make certain that you are in the *Activities* screen window.
- Scroll down to the Estructura sections and click on the Estructura 1.1 tab
- Next, under "Presentations and Tutorials" click on and do the 2 assigned exercises.
- Under "Practice" submit the 4 assigned exercises

#### 1.2 Numbers 0-30

- Click on the Estructura 1.2 tab
- Under "Presentations and tutorials" click on and do the 2 assigned exercises.
- Under "Practice" submit the 5 assigned exercises

#### 1.3 Present tense of ser

- Click on the Estructura 1.3 tab
- Under "Presentations and tutorials" click on and do the 2 assigned exercises
- Under "Practice" submit the 5 assigned exercises.

## 1.4 Telling time

- Click on the Estructura 1.4 tab
- Under "Presentations and tutorials" click on and do he 2 assigned exercises
- Under "Practice" submit the 6 assigned exercises

## Recapitulación

- On your Activities screen, click on the *Recapitulación* tab
- Under "Practice" click on and submit the 2 assigned exercises

#### Adelante: Escuchar

- On your Activities screen, click on the *Adelante: Escuchar* tab
- Under "Practice" click on and submit the 4 assigned exercises

## Adelante: En pantalla

- On your Activities screen, click on the *Adelante: En pantalla tab*
- Under "Presentations" click on and watch "Anuncio de Mastercard"
  - Under "Practice" click on and submit the 2 assigned

#### Adelante: Flash Cultura

- On your Activities screen, click on the Adelante: Flash cultura tab
- Under "Presentations" click on and watch "Encuentros en la plaza"
- Under "Practice" click on and submit the 3 assigned exercises

## Repaso

- On your Activities screen, click on the "Repaso" tab
- Under "Practice" click on and submit the 2 assigned exercises

## Vocabulario

- On your Activities screen, click on the "Vocabulario" tab
- Under "Presentations" click on Hola, ¿qué tal? and review the active vocabulary for lesson 1

# **Submitting Your Assignment**

*¡Felicidades!* You have completed all assignments for *Lección 1!* Now double-check to make sure that you have done *all of the exercises requested* and have submitted them to your instructor via the VISTAS Supersite. Then email your instructor that you have completed the lesson and have submitted all of the required exercises. When emailing your instructor, please copy the ISI office at *indepst@uidaho.edu*. Please wait until

you have received a grade and comments back from your instructor before you take Exam 1. For further instructions about receiving feedback from your instructor and scheduling exams, refer to your *Registration Confirmation Email* and the *Exam Information* pages in this course guide.

## **Exam 1 Information**

## Prior to taking this exam:

- You must submit the assigned exercises for Lección 1 (Tarea) to your instructor via the VISTAS Supersite before taking this exam.
- Please notify your instructor via email that you have submitted all of the assigned exercises for Lección 1.
- Please do not take this exam until you have received a grade and feedback on Lección 1 from your instructor
- Do not submit any subsequent lessons until you have taken this exam.
- Feel free to begin Lección 2 while you are waiting for the results of your exam.

## **Exam components:**

- The exam will focus on Lección 1's vocabulary, grammar, cultural information, and video section.
- This is a closed-book exam.
- The format of this exam is matching and other short answer questions as well as sentence-long and paragraph-length responses.
- The exam is worth 100 points.
- There is a time limit of 70 minutes on this exam.

#### Items to take to the exam:

- Photo identification;
- V number;
- Pen, pencil, eraser, blank scrap paper;
- Email address, if your instructor chooses to send exam grade and instructor comments to you via email; include your email address on the completed exam.

## **Exam grades and comments:**

- See your *Registration Confirmation Email* for how you will receive exam grades and comments from your instructor.
- Graded exams will not be returned to you. However, arrangements can be made to view graded exams. Contact the ISI office for more information.